# COMPUTER APPLICATION TO CURRENCY MANAGEMENT

(A Case Study of Central Bank of Nigeria, Minna Branch)

By

# BINTA AISHATU ALIYU PGO/MCS/l01/96

/

# DEPARTMENT OF MATHEMATICS/COMPUTER SCIENCE SCHOOL OF SCIENCE AND SCIENCE EDUCATION FEDERAL UNIVERSITY OF TECHNOLOGY, MINNA NIGER STATE

December, 1 999

# COMPUTER APPLICATION TO CURRENCY MANAGEMENT

(A Case Study of Central Bank of Nigeria, Minna Branch)

By

# BlNTA AISHATU ALIYU **PGD/MCS/101/96**

A Project submitted to Department of Mathematics/Computer Science, School of Post- . Graduate Studies, Federal University of Technology, Minna, Niger State in Partial Fulfillment of the Requirement for the Award of Post-Graduate Diploma in Computer Science.

# December 1999

I

# **CERTIFICATION**

Having read through this Project carried out by Binta Aishatu Aliyu, I certify that this Project Work is originally written by the above named student and has met the standard of the requirement for the both department and the institution in general.

Prince Badamosi AbdulRasheed (Project Supervisor)

> Dr. S. A. Reju (Head of Department)

External Examiner

Date

Date

Date

# **DEDICATION**

*This Project Work is dedicated to* 

*the God Almighty Allah* 

*and my husband :Alhaji Alhassan .A. Aliyu* 

 $\sim$ 

# **ACKNOWLEDGEMENT**

he Project Work was successfully completed with the aid of contributions from individuals. The Support ranged om elaborates critiques to informal suggestions. The technical competencies as well as moral support are hormous and appreciative.

rst and foremost, I thank God the Almighty Allah for His uncountable wisdom and blessing on me all through whole life.

un grateful to my Supervisor Prince R. O. Badamosi for his patience, understanding and cooperation in making re that this Project becomes a successful one. Prince, I say millions of thanks to you.

will also want to use this medium to acknowledge the effort and cooperation of (Professor K. R. Adeboye) for understanding and patient in making sure that this project becomes a successful one. I thank you very much bf.

ill also want to acknowledge the good will of the lecturers of the department for their moral understanding and ience in the course of imparting knowledge on me. I thank you all, may Allah in His infinite mercy blessed you abundantly (Amen).

profound appreciation goes to my husband Alh. Alhassan A. Aliyu for his moral understanding and ouragement in seeing the success of the programme.

ally, I would like to place record my deepest gratitude to System Analyst Olaiya Mohanuned Mutiu of Amitech nputers Limited, Minna for his untiring effort, support and criticism for making sure that this project becomes iccessful one. I thank you very much, may the Almighty Allah continues to shower his uncountable blessing on (Amen).

# **ABSTRACT**

\!fency Management involves the issuances, distribution and redemption of legal tender currency notes and ns. This constitutes a vital part of the day-to-day management of the economy, without the regular supply of rrency, economic activities would be inuch restricted.

e present day management, unlike that of the old relies not only on intuition, but on some living operational Is such as computer.

application of computer to management especially currency management shall help to introduce meaningful ovement to the various activities of the currency section of the Central Bank Branch, Minna.

project investigates the application/usage of computer to the management of the currency including mutilated ; processing, issue and receipts of currency.

roject will analyze the currency stock position at any given time necessary for management decision as to the hination of currency to be issued into circulation at any given time.

# **TABLE OF CONTENT**

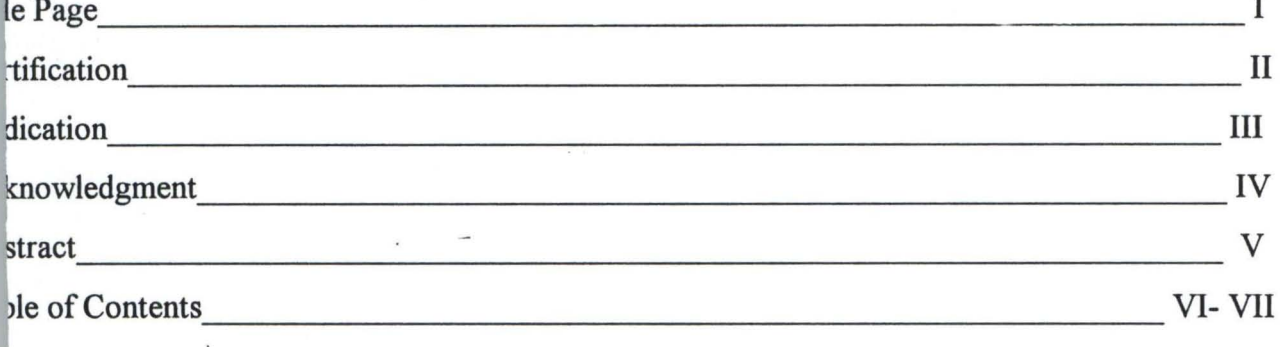

## **HAPTER ONE**

### GENERAL INTRODUCTION

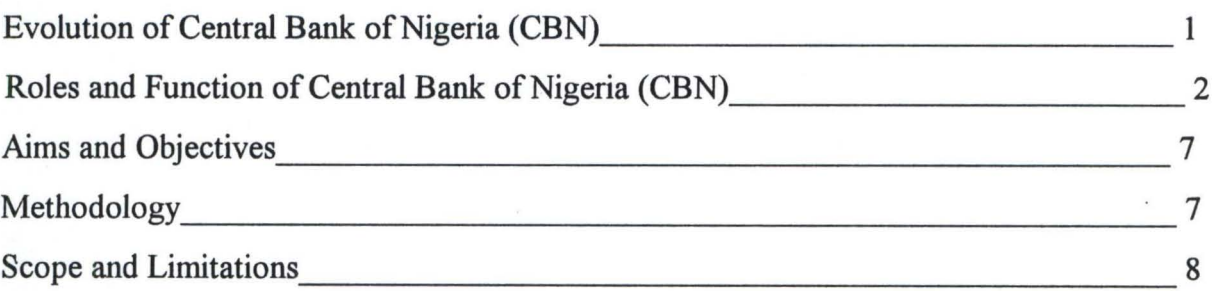

## **APTER TWO**

## THE COMPUTER AND CURRENCY MANAGEMENT

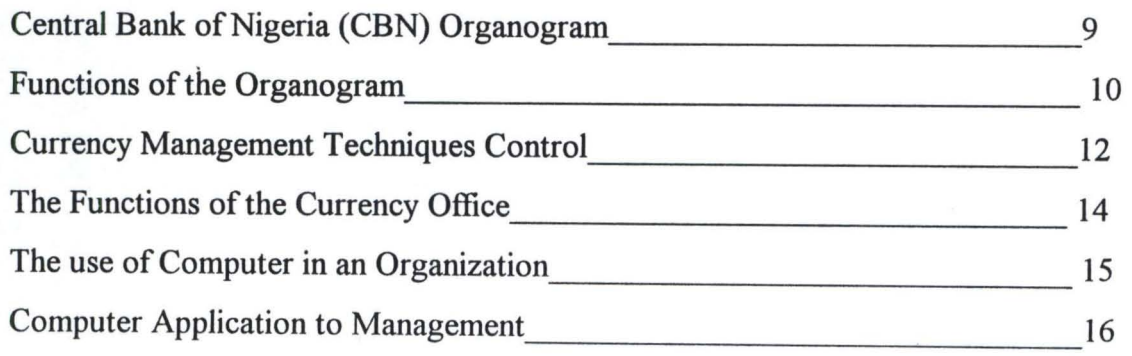

# **APTER THREE**

## SYSTEM ANALYSIS AND DESIGN

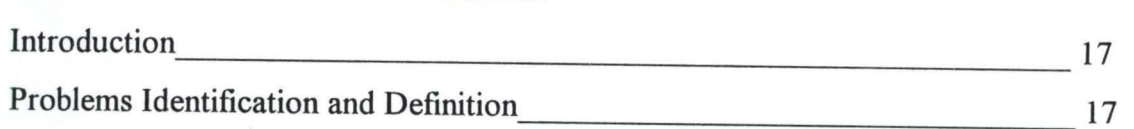

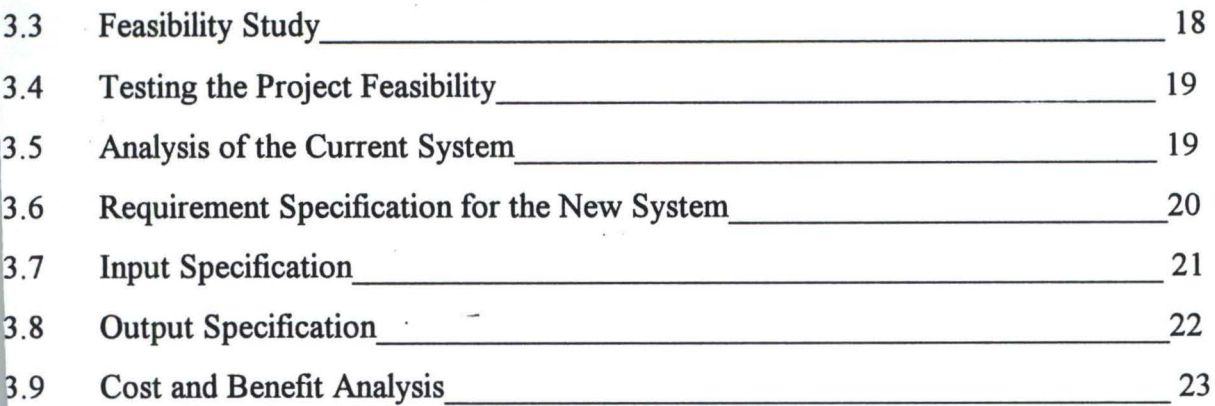

# **CHAPTER FOUR**

 $\overline{1}$  . The set of  $\overline{1}$ 

## **.OPROGRAMMING DEVELOPMENT / IMPLEMENTATION**

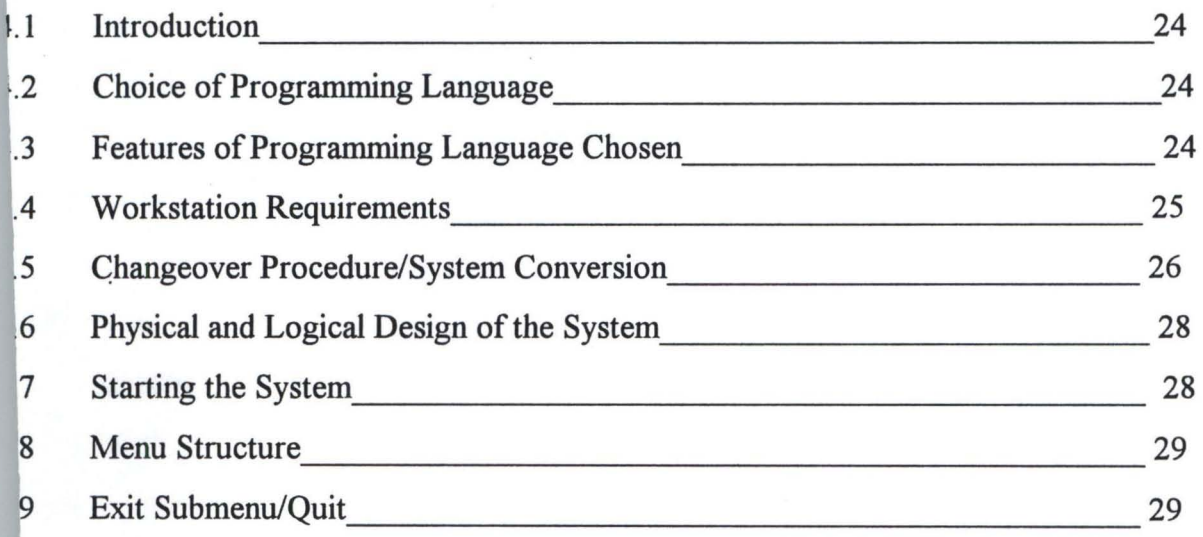

# **HAPTER FIVE**

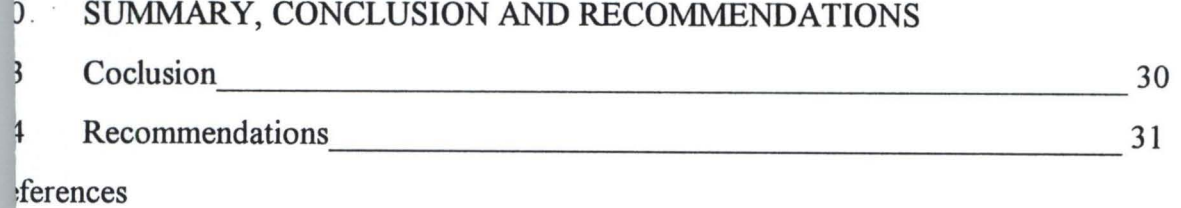

pendices

# CHAPTER ONE

### .3 GENERAL INTRODUCTION

### .4 EVOLUTION OF CENTRAL BANK OF NIGERIA

he increased educational awareness coupled with intensification of the struggle for nation dependence in the early 50's made Nigerians conclude that political independence alone was not fficient. They therefore started the struggle for economic independence as well. Also the arming bank failures in the early 1950's, which resulted system in the hands of the colonial ancial secretary brought about the growing awareness of the need for a central Bank. As usual e colonial masters opposed the idea as they thought it was premature. As a result of this tement, three different studies were commissioned.

ese include:- J) *D.L* Fisher's report which did not recommend the establishment of a Central nk because he felt that the financial system of the time was inadequate. This report was not 'epted' by Nigerians but was supported by the World Bank Mission in 1995. (ii). The World nk Mission Report did not recommend the establishment of a Central Bank for Nigerian ause of their believe that Nigeria was not financially developed enough for the proper ration of central banking. They however recommended the establishment of a state Bank of eria to take over the banking control functions from the financial secretary. (iii) Finally, J.B ers Report of 1957 culminated in the establishment of the central Bank of Nigeria on  $17<sup>th</sup>$ rch, 1958 through the Central Bank ordinance, 1958. However, the CBN did not start full ration until 1<sup>st</sup> July, 1959.

N had an authorized and paid-up capital of N3M which were subscribed and held by the era! Government. There is no provision for state Government or private sector participation e equity shareholding of the bank.

### **1.2 ROLES AND FUNCTIONS OF C B N**

1. The major role of the CBN, are to issue legal lender currency in Nigeria, maintain the external value of the legal lender currency, promote monetary stability and a sound financial system as well as act as banker and financial adviser to the Federal Government and banker to the banks. To achieve these roles, particularly the promotion of monetary stability and a sound financial system the CBN. under takes certain functions and activities, details of which are discussed below.

#### Functions and Activities

2.

#### a) Currency Issue and Distribution:-

Economic transactions in the Nigerian economy are, to a large extent, cash oriented. Consequently, the bank's currency issue function which involves distribution and safe custody of stock, constitutes a vital part of the day-to-day management of the economy. Without the regular supply of currency, economic activities would be much restricted. The bank, by law, is the only bank of issue in the country, it started by issuing the Nigerian pound (in 1959) which was in circulation until January 1973 when decimalized currency, the Naira was introduced in four major denominations  $-50k$ , #1, and #10. In February 1979, a higher denomination, #20 note, was introduced in response to the growth in monetary transactions. In 1991, a currency reform, called the D-metric system of currency management widely used in more than 70 countries, was introduced. The system assumes equal denominational structural range of 5 for both coins and notes. The reforms phased out the  $\frac{1}{2}$  kobo and 5 kobo coins, redesigned the lk, 10k and 25k coins, coined the 50k and #1 notes and put into circulation the #50 note. The banks notes and coins are commissioned

for printing and minting by the Nigerian Security Printing and Minting Company (NSPMC) under conditions of top security and using highly technical devices and designs to make counterfeiting difficult.

b) Banker to other banks

The bank promotes confidence in the system through its activities as banker to other banks within and outside Nigeria.

The purpose is for the bank to promote and sustain reasonable banking services for the public and to ensure a high standard of conduct and professionalism in banking activities. The C. B. N as banker to other banks, issues directives on cash reserve and liquidity rations, prudential requirements and on other activities of the banks. This is done through its Monetary Policy Circular which is issued at the beginning of each fiscal year.

The CBN may bar banks from engaging in certain activities and it is empowered to seek and obtain information from the banks. Stiff sanctions are usually imposed on banks for non-compliance with monetary guidelines.

#### c) Banking Supervision and Examination

The CBN, in seeking to promote a sound financial system, has to supervise and monitor the banks this is done through banking supervision both off-site (that is, through the statutory returns submitted by the banks to the CBN) and on-site, through visitations by CBN officials to the banks, to examine their books, record keeping and internal control systems. This process enables the CBN to identify distressed banks

early and to act in concert with the Nigerian deposit Insurance Corporation (NDIC) to take corrective actions.

- e) Cheque Clearing- The C. B. N is mandated to facilitate the clearing of Chques and credit instruments for banks in Nigeria. The Bank, therefore sets up clearing houses for this purpose and monitors the cheque clearing system to ensure efficient payments mechanism within the financial system.
- f) Lender of Last Resort The CBN is the lender of last resort to the banks and to discount houses under the new system of open market operations. It accommodates commercial and merchant banks in temporary need of liquidity. The bank's function as a lender of last resort enhances the banking orphan's ability to withstand economic strains and stresses. The bank in conjunction with the Nigerian Deposit Insurance Corportion, also took action to save the financial system from collapse in 1993 when the incidence of distress became generalized. In 1994, the CBN evolved a "Life Boat Scheme" to provide financial support to banks whose liquidity crisis was traceable to the collapse of the inter-bank money market.
- 

#### g) Banker to the Government

The CBN as banker to the Federal Government undertakes most of the Federal Government undertakes most of the Federal Government's banking business within and outside Nigeria. The Bank also provides banking services to the state and local governments aan it may act as banker to institutions, funds or corporations set up by the Federal, State and Local Government. The Federal Government, at its own discretion, may use the services of other banks or the state treasuries for its banking requirements.

The CBN mobilizes funds for the Federal Government through the issuance of short term and long term government securities. The short term securities are mainly treasuring bills and certificates; while the long term debt instruments are referred to as federal government development stocks. Treasury certificates were first issued in 1968. Treasury bills, being of shorter duration (90 days), tend to be more widely used than treasury certificates.

#### h) Debt Management

Not only does the CBN mobilize funds for the Federal Government, it also manages its domestic and external debt inconjunction with the Federal Ministry of Finance. The CBN. is empowered to issue debt instruments and manage Federal Government domestic debt on terms and conditions agreed upon by the government and the government and the Bank.

#### i) Promotion of Monetary Stability

The effectiveness of any Central Bank in executing its functions hinges crucially on its ability to promote monetary stability. Price stability is indispensable for money to perform its role of medium of exchange, store of value, and unit of account.

#### i) Foreign Exchange Management

Foreign exchange management involves the acquisition and deployment of foreign exchange resources in order to reduce destabilizing shot-term capital flows. The CBN monitors the use of scarce foreign exchange resources to ensure that foreign exchange disbursement and utilisation are in line with economic priorities.

j) Promotion of the Growth of financial Markets

One of the objects of the Bank as enwnerated in the central Bank act is the promotion of sound financial structure in the economy. In essence, the bank is charged with the responsibility of developing the money and capital Markets in the country.

For the development of the money market, the bank issues and redeems treasury bills and treasury certificates, manages the Bankers Unit Fund (BUF) and processes applications from banks for the issuance of Negotiable Certificates of Deposit (NCD). As far as the capital market is concerned, the bank issues and redeems federal republic of Nigeria development stocks.

For the same purpose, the CBN helps in no small measure in the development of financial institutions such as the Nigerian stock exchange, the Nigerian Bank for Commerce and Industry, the mobilization of long-term capital for investment purposes.

#### k) Agricultural Productivity

In a bid to enhance agricultural productivity in the economy, the federal government set up the Agricultural Credit Guarantee Scheme, the management of which has been entrusted with the bank. Under this scheme, an initial fund of #00 million was created to enable it to guarantee up to maximum of 75%, whatever credit the commercial and Merchant banks extend to the farmers, co-operative societies as well as state government that engage in agriculture from this fund claims, in respect of loans which cannot be recovered are met by the bank.

It should be noted, however, that the essence of the whole exercise is to encourage the banks to extend credit to the agricultural sector however unpredictable it my appear to be.

### 1.3 **AIMS AND OBJECTIVES**

: is well known that the performance of a computer system depends on the characteristics of ardware and software. The aims and objectives of this project include:-

- i) Examining the suitable application programs to meet the need of the organisation.
- ii) Surveying of suitable application programs to meet the organisation.
- iii) Analysing the hardware requirements of the suitable software.
- iv) Final selection of the optimal computer system that meets the hardware requirement of the software.

### **4 METHODOLOGY.**

e bedrock of any project work is the viability of data. The source of data collection include mary detail first hand information and secondary data which are data collected from magazines, rnals, text book etc.

re are also measurement techniques available for researcher. These include the use of stionnaires, Interviews and observations.

<sup>~</sup>method used to gather information and obtain data for this project is basically the observation he users at work, a study of relevant documents on the project and most importantly, by simply ing to the people involved in the present system. The choice of the above methods arose because he following needs:-

- a. To establish and very information by interviewing and to provide an opportunity to meet the users and overcome possible resistance to change.
- b. To search through previous records and documentation to highlight problems.

To give a useful insight into the problems work conditions, bottlenecks and method of C. work.

### .5 **SCOPE AND LIMITATION**

he scope of this project is to cover-the currency management of Central Bank of Nigeria.

Vhile the limitation of the study includes the followings :

- 1. The study is limited to the Banking Hall of Central Bank of Nigeria.
- 2 Another major limitation of this study is the out of data documentation of the present manual system. The present job description lacks the necessary detail and is inflexible.
- 3 The security requirement of the currency and the project in general is very demanding, records of past failures of computerization in the banks created some apathy to the acceptance of the study by the management of the bank, more so that such failures was encouraged by huge expenditure.

# CHAPTER TWO

# 2.0 THE COMPUTER AND CURRENCY MANAGEMENT

# 2.1 CENTRAL BANK OF NIGERIA ORGANOGRAM

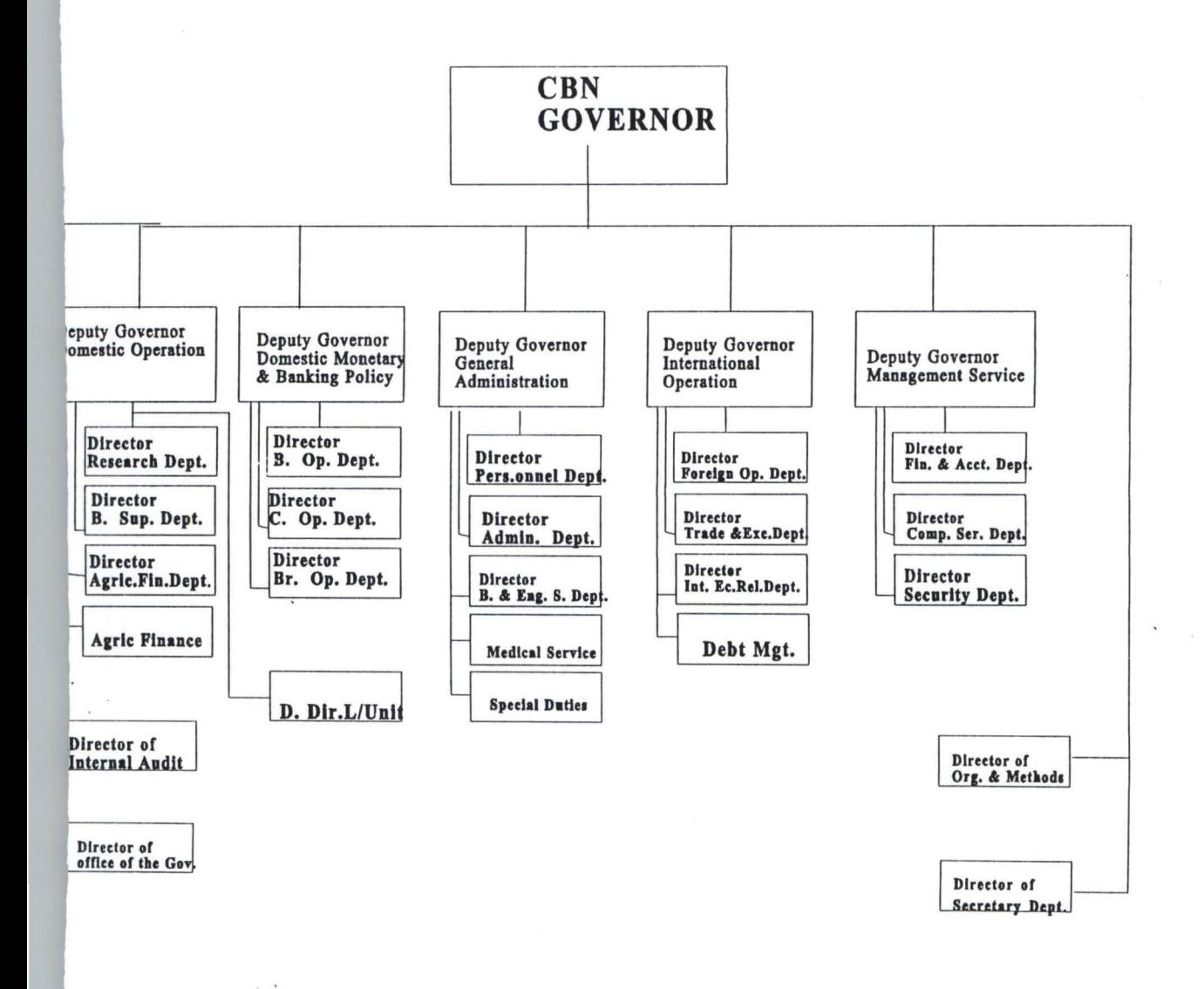

#### FUNCTIONS OF THE ORGANOGRAM  $\overline{2}$ IE BOARD OF DIRECTORS COMPRISES:

The Governor (Who is also the Chairman) The five Deputy Governors and Five part-time Directors as members.

Board of Directors meets every other month or when there is an urgent need. The board of ectors is responsible for the Policy and general administration of the affairs and business of the lk.

#### THE COMMITTEE OF GOVERNORS CONSIST OF :

The Governor and

The five Deputy Governors.

Committee meets monthly during which its discusses major policy and operational issues erning the Bank, national and international assets and liabilities. A relevant Departmental ctors may be invited to attend a meeting of this committee.

#### THE GOVERNOR'S CONSULTATIVE COMMITTEE

Governor's consultative Committee consist of the following as members:

The Governor (also the Chairman)

The five Deputy Governors and

All the Departmental Directors.

This committee meets forthnightly to discuss matters relating to major polioy and operational sues in addition to being a forum for feeding top management with views of members of staff. he secretary to the Board attends as well as record the proceeding of this committee meetings.

#### ). **THE INVESTMENT COMMITTEE**

2 The Governor (Chairman)

- 3 The five Deputy Governor's
- 4 Directors of Research
- 5 Director of International Economic Relation and
- 6 The Director of Foreign Operation.

The purpose of this committee is to take decisions on investments and borrowings within the limits set by the committee of Governors.

#### (E). **THE COMMITTEE OF DIRECTORS**

The Committee of Directors meets monthly while all Departmental Directors have daily meetings with their Deputies, Assistant Directors and Managers.

In order to ensure effective day to day administration, the various departments are broken up into divisions (i.e group of offices) each headed by a Deputy Director and Assisted by Assistant Directors, Senior Managers, Assistant Managers etc.

The foregoing is a brief account of the historical development and organizational structure of the Central Bank of Nigeria reflecting in the process, the increasing role of the Bank in the management of the nation's economy.

### CURRENCY MANAGEMENT TECHNIQUES AND CONTROL

cy management techniques and control refers to the combination of measures ed to regulate the value, supply and cost of money in an economy. An excessive s and cost of money in an excess demand for goods and service which would cause rices. On the other hand, an inadequate supply of money could induce stagnation in nomy thereby retarding growth and development.

scretionary control of the money stock by the monetary authority involves the on or contraction of money, influencing interest rates to make money cheaper or pensive depending on the prevailing economic conditions and thrust of policy.

 $\mathbb{F}$ 

The techniques by which the monetary authority tries to achieve the above objectives include the trect or portfolio control and indirect or market approach.

der a system of direct monetary controi, the monetary authority uses some criteria to determine onetary and credit targets and interest rates to attempt to achieve to the ultimate objectives of licy.

e indirect method, used mainly in developed financial systems relies on the power of the netary authority as a dealer in the financial markets to influence the availability and the rate of urn on financial assets, thus affecting both the desire of the desire of the public to hold money ances and the willingness of financial agents to accept deposit and lend them to users. Exchange 'uch instruments are discount rate and Open Market Operations. (OMO) .

important aspect of currency management and control is liquidity management. This sects to are the attainment of the short-term objectives of monetary policy, ie maintaining desired etary aggregates-· a money stock target and or desired interest rate. Banks create money day, but when the money created is incompatible with the absorptive capacity of the economy, o-economic instability, much reliance in placed on liquidity management.

idity management by the central Bank of Nigeria includes the provision of the short-rum reserve s of the banking system for purposes of meeting short-term liquidity obligations. Before the duction of open market operations on 30<sup>th</sup> June 1993, the CBN employed the direct techniques uidity management which involved the setting of credit ceilings, discount rates, liquidity and ratios. As a supplement to cash and liquidity ratios, the bank also occasionally called for special

losits from the banking system as well as issued stabilization securities. Since June 1993, open ·ket operations have become the dominant instrument of liquidity management while the use of ilization securities excites only as the heed arises. The use of credit ceilings is being phased out Ie the application of the discounf rate, liquidity and cash ratios is still in force as the main istment instruments.

#### THE FUNCTIONS OF CURRENCY OFFICE

s office is responsible for the custody of unissued notes and coins, security documents such as deeds, stock certificates, treasuring bills, treasuring certificates and safe custody of items sited by customers.

so takes charge of the safe-keeping of the Gold bullion. In conjunction with the Branch rollers, representatives, the currency office receives notes and coins from the commercial banks ssues notes and coins to them.

responsible for keeping the record of the currency in the vault according to their various minations the figures will have to agree with treasury at the close of business everyday.

of the vaults is under dual control and is opened and locked daily by the treasury manager and Branch controllers representatives.

office also receives from the public, institutions, etc. lodgements of mutilated currency notes. se notes are replaced in cheque and in cash. Below #200, it pays cash and above it pays cheque. case is treated and fully deposed of within 48 hours of lodgement. Doubtful cases are sent to the mint for determination. E.g those charred or damp. Those adjudged unfit for replacement are ot given value and are never paid.

#### **5 THE** USE **OF COMPUTER IN AN ORGANISATION**

omputers are now part and parcel of humanity. It is only better imagined what life would have een without them.

he accuracy of computer cannot be over-emphasized and it conforms with the objective of using computer. A cashier in a departmental store would definitely find life boring if all calculations, 'uance of receipts and giving of change would be done manually for each customer after each nsaction. But with the aid of an adding machine, the job is done accurately and he feels relieved. ing from the adding machine to the computer itself, the ability of the computer to perform etitive tasks makes things easier. Once the computer is programmed, using the adequate, the ble job is done with ease.

need for computer in our banking system cannot be under-rated because of the huge amount of sactions and the accuracy desired. Customers will notice how fast they can obtain the balance eir money in their accounts, if their bank of choice is computerized. With a computer terminal ont of the cashier, the request is processed in a matter of seconds. And if the computers in the ches of the bank are linked together through the telecommunications network, it doesn't matter hich of the branches an account in maintained-the information about you can be distrained from and everyone, even in different towns.

developing economy like ours, the speed of the computer is again one of the distinguishing ors that makes it inevitable. From the saying that "Time is Money", speed is equally synonymous

time, and since computers work at a phenomenal speed coupled with its ability to access records information directly from remote locations, efforts should be directed towards introducing nputer in any organisation.

#### **COMPUTER APPLICATION TO MANAGEMENT**

any organisation have been introduced to computer and data processing through single purpose ounting computer applications. The change manual operations to computerized operations entails ·tematically analysing input and output processes, structuring file contents, and layouts, and eloping computer programs to process data, update files and prepare action documents .

.... h year, manages spend months preparing their departmental budgets for the coming fiscal year. help in this task, the budget system provides each manager with information on past line-item penditures (Salaries, office equipment, and office supplies etc.). Based on this information and ected budget requirements; each manager can make requests for the next fiscal year. The budget matches these requests against projected revenues and generates an exception report showing line items that exceed projected funding levels. The budget items are reviewed and the process epeated until the coming year's budget is established.

is application is obviously of importance to the various tiers of government in the country that s the goal of transparency and efficient management of financial transactions.

# **CHAPTER THREE**

### **1 SYSTEM ANALYSIS AND DESIGN**

### **INTRODUCTION**

s obvious today that the computer is surrounded by an intricate web of software, hence the edure for computerizing a problem is made More complex by a large area of computing, which lled Para computing, and of which systems analysis and design form the major part. efore, one of the main function of system Analysis and design is to convert an existing manual m into a computrised system.

### **PROBLEMS IDENTIFICATIONS AND DEFINITION**

can be defined as the process of determining the nature and scope of a problem at hand. If the em is Incorrectly or Incompletely define, the entire study could address the wrong issues. On ther hand, it can also be known as fact finding which is the process of carrying out detailed ofan existing system to completely identify the problems and information requirement of the ng system.

ver, in order to carry out an In-depth analysis of the problems identification and (define,) the ving methods/techniques where employed. They includes:-

#### QUESTIONNAIRE

This is a method of getting fact in which questions are structured in logical order and send to the respondent who are expected to respond by writing down their opinion regarding the various questions asked.

#### INTERVIEWING

Interview is a technique in which questions are directed to respondent for Immediate feed back it can be carried out in the form of face-to-face conversation, telephone conversation, radio messages conversation, or through any other communication means, but it is better carried out in the fonn of face- to - face conversation. However, Interview is always the best method of problems identification and defmitions.

#### OBSERVATION

This technique Involve having direct access to the old procedure for close and personal Examination aimed at identifying irregularities.

### **FEASIBILITY STUDY**

s is the broad study of a system to identify reasons which justifies the development of the new m or favours non-execution of the project.

vever, the essence of a feasibility study is to determine whether a solution to the problem is .ble. This is to prevent wasting many months of effort and many thousand Naira if the project o large, too uncontrollable, or simply impossible to carry out. The feasibility study is a ature systems analysis and design effort that entails an exploration of alternatives design options an analysis of the costs and benefits of each alternative, if several alternatives seem to be stic in their potential costs and benefits, the project proceeds to the next phase, system analysis.

# **FINITION OF SYSTEM ANALYSIS.**

-?m analysis is the tenn used to described the process of collecting and analysing facts in respect cisting operations, procedures and systems in order to obtain a full appreciation of the situation

rev ailing so that an effective computerized system may be designed and implemented if proved easible.

## **.. 4 TESTING THE PROJECT FEASIBILITY**

n order to test for project feasibility, the following hence to be undertaken:-

a) OPERATIONAL FEASIBILITY

This relates or is concerned in the workability of the proposed information system when developed and installed.

b) TECHNICAL FEASIBILITY

This test seeks to clarify if the proposed project can be done with current equipment, existing software technology and available personnel.

~) ECONOMICAL FEASIBILITY

The test for financial feasibility is undertaken to assess lost of implementing a prosed project Vis-a-Vis the benefit derived in implementing the project.

) COST IMPLICATION

. This tend to look at the financial requirement for successful completion of the project; cutting down all unnecessary expenditure.

# **1.5 ANALYSIS OF THE CURRENT SYSTEM**

Analysis of a system is the procedural study of its operations with an attempt to discover what the pasic problems are. At this stage, it is the duty of the analyst to examine all the facts he has gathered n order to make a proper assessment of the current system. The analysis must resist the temptation o include ideas in the new system which have not been fully worked out.

owever, the current system at central Bank of Nigeria is completely manual, which implies that no 'omputerised system is in used. This method of keeping currency record is not efficient and roductive hence it slow down the activities of currency processing department and the Banking Hall f the apex Bank.

herefore, the current system of currency processing was fully examined. This examination include he identification of the obvious and non-obvious problems of inefficiencies in information flow, ·torage, duplication of records, information dissemination, staff discontent and that of Inaccuracy f operational data where fully noticed and documented for the later designation of the input and utput specification of the CURRENCY SOFTWARE.

#### **REQUIREMENT SPECIFICATION FOR THE NEW SYSTEM**   $3.6$

An important aim of the analysis of an existing/current system is to produce a Required specification. A requirement specification are those specification which the new system to be designed and leveloped must achieved.

For example, a system Analyst, with sound business knowledge will discuss the requirement pecification with the user of the system and at the end of these discussions, the requirement pecification should be in an accepted form, estimates for alternatives designs should be prepared, and the decisions to proceeds with a particular design can be made.

However, after a thorough analysis and interaction with the users of the system, the following requirement specification where highlighted. They includes:

(l) SECURITY

The data on the new system should only be accessible to those officers who have authority

of access to it. This is necessary in that the possibility of non-personnel staff gaining access to the files can be used to stop unauthorised access to currency records.

### ) COST IMPLICATION

Another important factor of the Requirement specification is the cost implications. The new system to developed must be economical and cost effective. Hence, the efficiency, benefit, and reliability of the new system must be commensurate or be higher than the cost of developing the new system.

### ) FLOW OF DATA

This implies the ease with which data or information flow during the data processing procedures. This can be easily be identify from the menu structure of the system. Hence for proper flow of data the following must be achieved:-

- (1) the system must be user friendly.
- (2) the system must be menu driven
- (3) can only be accessed by authorised user only.
- ) HELPFULNESS

This is the amount of support given to assist users in performing required tasks.

5) REPORT GENERATION

The Currency Software must ensure a timely and accurate production of currency processing reports that will enable the management to take proper decision as regards distribution and handling of bank notes.

# **3.7. INPUT SPECIFICATION**

The input specification is an interactive avenue where the Computer and end-users Communicate via the use of the popular input device called the keyboard.

Hence, having considered the output that needs to be generated by the proposed system, there is need to design the input, which will bring about the output.

Input refers to the mode of entering data in to a system. The consideration for input design is very important because it series as the point of most contact for the users with the system and it is prone to errors. Based on this, the input design should be made to attain the following objectives:

- To achieve the highest level of accuracy.
- To ensure that the input is acceptable and understood by the users.
- To produce a cost effective method of input.

# **3.8 OUTPUT SPECIFICATION**

Output refers to the result and information that are generated by a system. The output from a computer system is required primarily to communicate the result of processing to users or other systems or more importantly, to provide a permanent (Hard) copy of these result from consultation and for management decision making.

However, the output specification is a determinant for the input specification. The design process of the output begins by the identification of the output the system must produce. It is as a result of this that in designing output for the CURRENCY Software that the needs of the endusers were fully considered.

Specifically, the following reports are expected to be generated from the output specification. They include:

- 1. Currency in store for the weekend.
- 2. Summary of deposits and withdrawals.
- 3. Stock position (daily).

# .9 COST BENEFIT

he Cost Benefit Analysis, the analysis of the total cost (expenses) that is needed in order to put the URRENCY Software into actual implementation irrespective of environment, people and other nstraint that may deter the implementation.

owever, it is quite important to note that, cost benefit analysis at time is difficult to quantify at best, ut must be done in order to estimate the financial and operational impact it will have on the rganisation concerned.

elow is the cost benefit analysis of implementing the CURRENCY Software.

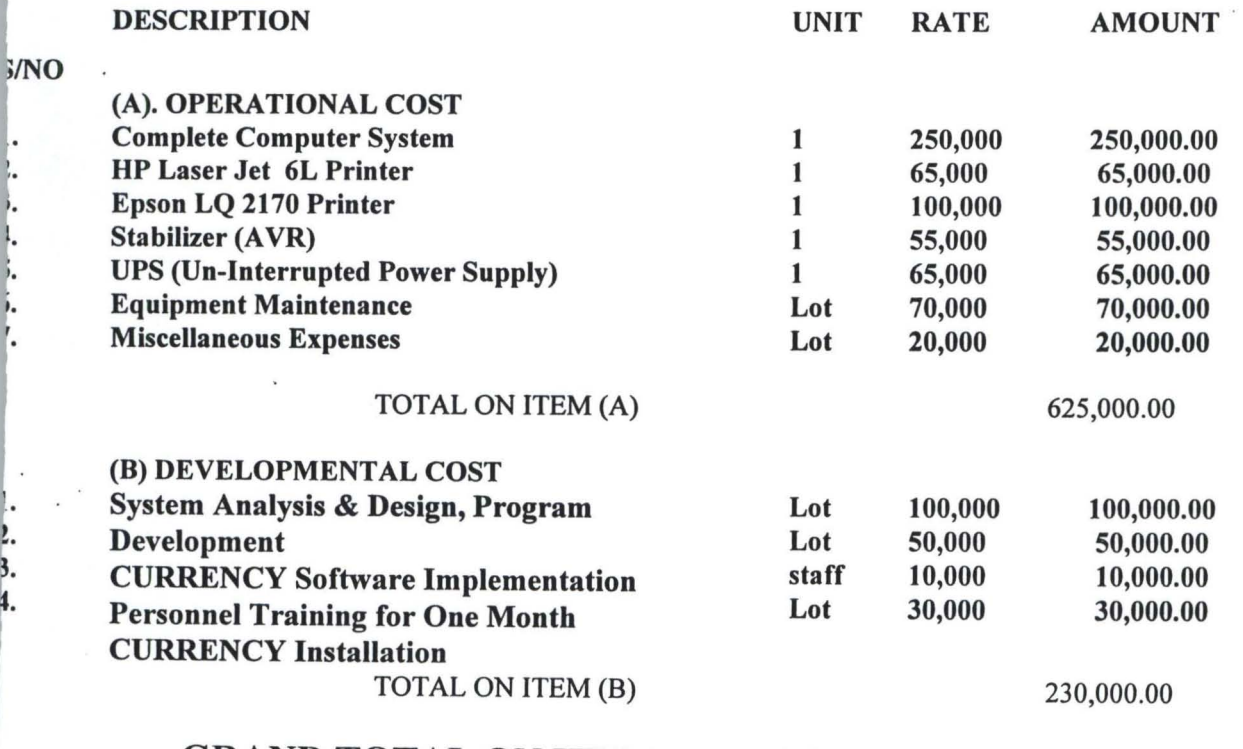

### GRAND TOTAL ON ITEM  $(A) \& B$  (B) 855,000.00

total of Eight Hundred and Fifty Five Thousand Naira (N855,OOO.OO) will be needed to actually plement the CURRENCY Software.

# **CHAPTER FOUR**

# **.0 PROGRAMMING DEVELOPMENT / IMPLEMENTATION 1 INTRODUCTION**

his chapter deals with the transformation of information gathered in the system Analysis stage into bgical and physical designs of the new system in terms of output, input, files and procedures.

### **. 2 CHOICE OF PROGRAMMING LANGUAGE \$ ITS FEATURES**

he choice of programming language for the proposed system is an important factor in any program velopment. From the previous analysis, it is pertinent to say that the proposed system is going to used to stored large number of data / information, and time to time retrieval of record. Due to this t, the choice of the programming language chosen for the development of the system is Database anagement system (DBMS) Package with special preference for Dbase IV and Clipper 5.0.

#### **FEATURES OF LANGUAGE CHOSEN**   $\mathbf{3}$

e features of the programming language chosen includes:-

It is user friendly.

It is easy to write an active user Interface program and also simple to understand.

Individual database file can be designed to meet specific requirement of particular functional

Unit of an organization

It reduces data redundancy.

Data integrity can be maintained

Provide easy and greater access to information

The clipper 5.0 allows the source program to be compile to an executable file thereby allowing the program to be run independently of the application software that is used coding the program (i.e. Dbase IV and Clipper 5.0)

## WORKSTATION REQUIREMENTS

 $\kappa$ station requirement are those requirement needed to be put in place in order to make maximum ation of developed system, certain hardware and software needs to be installed, they include

## RDWARE REQUIREMENT

comprises of all the physical component of the computer system and its accessories. Therefore hoice of the computer requirement is done to suit both the current and the future needs of the ization with respect to the volume and types of data to be processed. In summary, a computer m with the following minimum requirement is required.

#### COMPLETE COMPUTER SYSTEM

PENTIUM 333MHZ CELERON INTEL  $2.1$  GB HDD  $\cdot$ 32MB RAM 36X CD-ROM DRIVE+SOUND CARD+2No. OF SPEAKERS 14"SVGA MONITOR 1.44MB FDD MICROSOFT MOUSE WINDOWS KEYBOARD OTHER COMPONENTS UN-INTERRUPTED POWER SUPPLY (UPS) AUTOMATIC VOLTAGE REGULATOR (STABILIZER) EPSON LQ2070 PRINTER HP LASER JET 6L PRINTER 1 PACKET OF 3.5" DISKETTE

#### SOFTWARE REQUIREMENTS

Software requirements are the basic and other relevant application software that is needed to be installed on the computer system in order to make maximum utilization of the computer system and the developed CURRENCY Software. It is because of this fact that the following software must be installed on the system. The software includes:

### OPERATING SYSTEM SOFTWARE

WINDOWS '95 OR '98 MS-DOS 6.22 OR HIGHER

#### CURRENCY SOFTWARE

### OTHER APPLICATION SOFTWARE

COMPLETE OFFICE '97

- a. MS-WORD
- b. MS-EXCEL
- c. MS-POWER POINT
- d. MS-ACCESS
- e. MS-PUBLISHER etc.

WORD PERFECT 6.1 FOR WINDOWS 'COREL DRAW 5.0 & ABOVE DBASE IV CLIPPER 5.0 VISUAL BASIC

wever, other application software apart from the one's mention above may be installed as may required by the staff and organization concerned.

#### CHANGE OVER PROCEDURE/SYSTEM CONVERSION 5

his is the last stage of implementation. This stage involve changing from the old system (manualsed method) to the newly designed (CURRENCY software)

wever, in changing from the old method to the newly designed system, four methods were look , these methods includes for the following:-

Pilot change over procedure ... Staged change over procedure Direct change over procedure Parallel change over procedure

#### PILOT CHANGE OVER PROCEDURE

Most programmers and organization do not commonly observe this method of change over. It involves a clear directive (Pilot), that is how the system should be changed. At time, the Pilot change over combine both the staged and parallel changeover.

#### STAGED CHANGEOVER PROCEDURE

This method of changeover procedure involves stage by stage. This is base on the computer procedural program (Modules). Here, a module of the program must be completed, tested and found to be efficient before proceeding to the next stage of the program inviting and changing over as well. In no circumstances will the next stage will be reached without accomplishing and ensuring that the first stage is absolutely okay.

#### DIRECT CHANGEOVER PROCEDURE

This process involves changing from the old system to the newly designed system directly. Thus, it is expected that the system must have been tested and found efficient before the direct changeover can take place.

### ) **PARALLELCHANGEOVERPROCEDURE**

This process involve parallel running of the two (2) system, that is both the manual method and the new system all together by comparing the result of the old and new system until the new system prove efficient and excellent before the running of the old system is terminated.

oing by the above analysis, Parallel Change over procedure was used in order to actualized the ms and objectives CURRENCY Software. This method was implemented and at a point when the CURRENCY software proved to be accurate and efficient, with increase in speed of processing, the ld system was then phased out and the CURRENCY Software becomes fully operational.

## **.5 PHYSICAL AND LOGICAL DESIGN OF THE SYSTEM**

The physical and logical design of the system dealt with the physical construction of the logical esign of the proposed system. It has to do with program specification for output, input file and processing into computer software. The designation of the computer software is important to ensure that the actual program produce performed all the tasks intended and to allow for the future modification to be performed in an efficient manner and with minimum destruction to the design of the system. Therefore, documentation of the program specification are attach in the appendix.

## **4.6 STARTING THE SYSTEM**

After the successful installation of the CURRENCY Software, starting the new system is very easy. All the user need to do is to change to the directory name called <CURRENCY> 1.e. C:\>CD CURRENCY (PRESS ENTER KEY ) and while the default directory is CURRENCY, type CURRENCY to commence running of the program.

# 4.7 MENU STRUCTURE

he main menu structure of the proposed system contain a pop up menu as shown below in Fig 1.0

he general format of the Table is as shown below in Fig. 1.0

## COMPUTER APPLICATION TO CURRENCY MANAGEMENT (A Case Study of CBN MINNA DR ANCH )

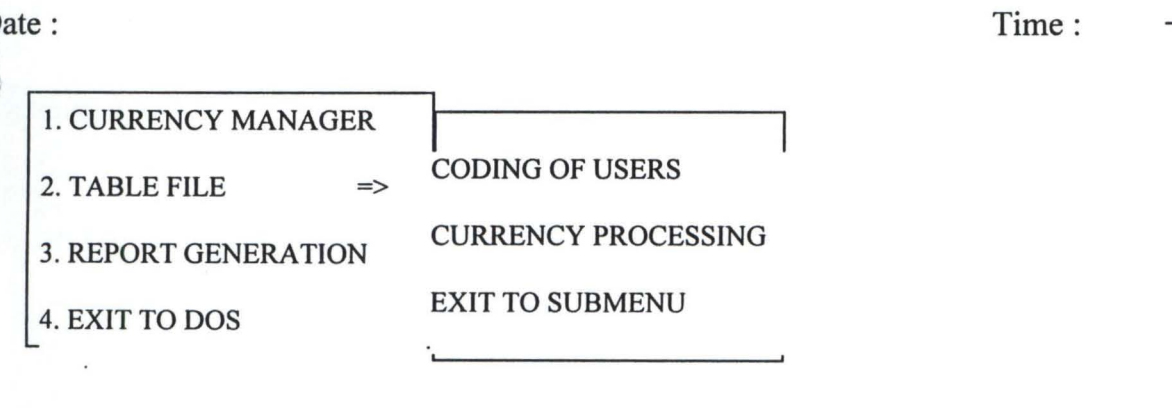

# 4.8 EXIT SUBMENU/QUIT

This is the last option of the main menu. On pressing Enter on it, it first closes all activated . data base file, clear the system screen a return to Dos Prompt.

# **CHAPTER FIVE**

# **5.0 SUMMARY, CONCLUSION, AND RECOMMENDATIONS**

Manging the currency in the banking industries is one aspect that is relatively tedious in thosedays. But since the advent of the computer base Electronics/Mechanical machine like ISS 300PS and De-La-Rue counting machine, sorting and seggregation of currency to different denomination have proved to be easier and much more faster.

However, currency management does not end at sorting and segregation of currency, it also involve the regulation of value, supply and cost of money in an economy. This implies that an excessive supply and cost of money in an excessive demand for goods and services would cause rise in pries of goods.

The ISS 300 PS Project Machine which is notable for his timeliness and accuracy in processing currency with high speed does not posses the capability of storing the result of his processing in his memory for a long period of time and lack facilities for further subsequent retrieval of information regarding the currency processed.

It is in view of this, that a customized software was suggested and undertaken to enable the users/operators of the machine to store and retrieve their daily currency processing result on the system. This method of computerization will completely reduce if not eradicate the burden of the manual method of storing the currency processing result.

### 5.2 CONCLUSION

Without any hesitations, the computer technology has created an overwhelming awareness for itself. This awareness commences in the late forties with a very small initial investment, and has been increasing both in strength and importance. When one looks back with an analytical mind, one can conclude that computer technology keeps on advancing with remarkable increase in speed, accuracy and reliability. It is because of these important

Features of the computer system that the project was undertaken to further promote the computer awareness and the design of indigenous software.

#### 5.3 **RECOMMENDATIONS**

Looking at computer operation from the application programs and customized software perspective, it does substantially appear that no meaningful computerization or computer operation can take place without data being manipulated in one way or the other.

That a computer is a powerful and wonderful machine is based on its ability to process data fast and accurately. It is also because of this fact that the following where recommended:

- The Currency Office or Department should forward a proposal to the CBN Management for the actual implementation of the CURRENCY software.
- It is also recommended that with time, the department should be networked in order to decentralize the data entry of the currency.
- Lastly, it is recommended that the CURRENCY Software should be implemented in other branches of the Central Bank of Nigeria.

# **REFERENCES**

1 . Akin Fapounda

{ 1998}-

Understanding and Using MicroComputers Published AFLON Nig. Limited

System Analysis and Design

Software System Development Second Edition Published 1996 by McGraw Hill International

Unpublished

2. Badamasi R. O

{l996}-

· Carol Britton & Jill Doake

{ 1996}-

· Daniels and Don

{1984}-

5 . Sunny N. Ogboguh

{1997}-

Basic System Analysis Published by PITMA Publishers London

Computer Brief Published by Sunny Tronic Systems

\*\*\*\*\*\*\*\*\*\*\*\*\*\*\* main Menu\*\*\*\*\*\*\*\*\*\*\*\* \*\*\*\*\*\*\*\*\*\*\*\*\*\*\*\*\*\*\*\*\*\*\*\*\*\*\*\*\*\*\*\*\*\*\*\*\* set color to 'w/b' clear close all Bchioce =0 do while .t. set color to 'gr/w' @10,26 clear to 15,48 @10,26 to 15,48 @11 ,27 prompt "Transactions" @12,27 prompt "Weekly Closure" @13,27 prompt "Reports Section" @14,27 prompt "Exit program" save screen to mk menu to Bchoice do case case Bchoice == 1 do cbn case Bchoice ==2 do wkstatus case Bchoice ==3 do reports case Bchoice ==4 clear return . Endcase exit **Enddo** procedure reports cbchoice =0 do while .t. set color to 'gr/w' @13,48 clear to 18,70 @13,48 to 18,70 @14,49 prompt "Stock Position" @15,49 prompt "Weekly Update" @16,49 prompt "Deposits/withdrawals" @17,49 prompt "Exit program"

menu to CBchoice save screen to mk2 do case case cBchoice == 1 do status case cBchoice ==2 do reptdw1 case cBchoice ==3 do reptdw case cBchoice ==4 clear rest screen from mk return Endcase exit Enddo

### \*\*\*\*\*\*\*\*\*\*\*\*\*\*\*\*\*\*\*\*\*\*\*\*\*\*\*\*\*\*\*\*\*\*\*\*\*\*\*\*\*\*\*\*\*\*\*\*\*\*\*\*\*\*\*\*\*\*\*\*\*\*\*\*\*\* This program accept deposite into the transaction file\*\*\* \*\*\*\*\*\*\*\*\*\*\*\*\*\*\*\*\*\*\*\*\*\*\*\*\*\*\*\*\*\*\*\*\*\*\*\*\*\*\*\*\*\*\*\*\*\*\*\*\*\*\*\*\*\*\*\*\*\*\*\*\*\*\*\*\*\*

save screen to mk1 set talk off set safety off set color to 'w/b' clear close all sele a use val note index on code to val\_note sele b use stock store "Y" to ans tio while ans = "Y" store space(1) to mresp tore space(3) to mnote store  $space(1)$  to mtype 'lear  $29,22$  to 15,62 double color 'r+/b' g}10,23 say "Please Specify the Type of Transaction"

```
@12,23 say "[ D] ... Depodite [W] .... Withdrawal" 
@12,25 say "D" color 'r+/b' 
@12,44 say "w" color 'r+/b' 
@14,38 get mtype pict "!" valid mtype $ "DW" 
read 
mch = 0do while.t. 
 set color to 'gr/w' 
 @16,32 clear to 20,50 
 @16,32 to 20,50 
 @17,33 prompt "Commercial Banks" 
 @18,33 prompt "Banking Office" 
 @19,33 Prompt "Exit to main Menu" 
 @21,23 say "Use arrow keys to select your choice" color 'w/b' 
 menu to mch 
 do case 
  case mch ==1 
   mT _type ="Commercial Banks" 
  case mch ==2 
    mT_type ="Banking Office"
  case mch ==3 
    set color to 'w/b' 
    clear 
    rest screen from mk 1 
    return 
  Endcase 
exit 
Enddo 
set color to 'w/b' 
clear 
@10,25 say " Transaction on"
@11,28 to 15,38 doub color "r+/b" 
@12,29 say "1. Notes" 
@14,29 say "2. Coins" 
@16,20 say "Please select your Choice [1-2]" get mresp pict "!" valid mresp $ 
" 12" 
read 
if lastkey() = 27clear 
  return
```
endif if mresp ="1" store "Notes" to mdenomin Endif if mresp ="2" store "Coin" to mdenomin Endif clear @8,20 say "Select type of currency with arrrow keys" && please use chr(?) mchioce =0 do while .t. set color to 'gr/w' @10,26 clear to 15,48 @10,26 to 15,48 @11 ,27 prompt "Mint" @12,27 prompt "Counted & Audited" @13,27 prompt "Awaiting Examination" @14,27 prompt "Time Expired Mint" menu to mchoice do case case mchoice ==1 mcurrency ="Mint" do count case mchoice ==2 mcurrency ="Counted & Audited" do count case mchoice ==3 mcurrency ="Awaiting Examination" do count case mchoice ==4 mcurrency ="Time Expired" do count Endcase exit Enddo set color to 'w/b' clear @9,24 to 11,51 color'r+/b' @10,25 say "More Transaction [Y/N] " get ans pict "!" valid ans \$ "YN" read

Enddo rest screen from mk 1 return procedure count set color to 'w/b' clear @12,21 to 16,48 doub color 'gr+/b' if mresp  $=$ "1" @13,22 say "Enter value of Note" get mnote pict "99" read Endif if mresp ="2" @13,22 say "Enter value of Coin" get mnote pict "99" read mmnote =rtrim(mnote)+"k" store mmnote to mnote Endif mnum =space(3) @15,22 say "Enter Number of Boxes" get mnum read sele a go top locate for code =mnote .and. curr\_type =mcurrency \*seek (mnote .and. (curr\_type =mcurrency)) if found() store value to mvalue . store (mvalue\*val(mnum)) to mface val if mtype ="0" store NumOfBox to mnumBox store(mNumBox+val(mnum)) to mNumOfBox store FaceValue to mFace store(mFace+mFace\_ val) to mFaceValue repl NumOfBox with mNumOfBox repl FaceValue with mFaceValue endif if mtype ="W" store NumOfBox to mnumBox store(mNumBox-val(mnum)) to mNumOfBox store FaceValue to mFace

store(mFace-mFace\_val) to mFaceValue repl NumOfBox with mNumOfBox repl FaceValue with mFaceValue endif sele b append blank repl Currency with mcurrency repl Denomin with mdenomin repl Note with Mnote repl Face\_ valu with mface\_ val repl Date with date() repl Num with mnum repl T\_type with mT\_type if mtype ="0" repl tran\_type with "Deposite" endif if mtype ="W" repl tran\_type with "Withdrawal" endif else clear @10,20 say "The Value of Note/Coin Entered does not exist" wait +space(20)+"press any key to try again" endif rest screen from mk1 return **i ••••••••••••••••••••••••••••••••••••••••••••••••••••••••••••••••••••••••••••••••••••** 

\* Report Section

set talk off set safety off close all clear use val note  $n = 5$  $m = 8$ t ='stock.rpt' set printer to &t set device to print \*set device to file 'stock. txt'

@1 ,27 say "CENTRAL BANK OF NIGERIAL, MINNA" @2,29 say "STRONGROOM STOCK POSITION" @3 27 SAY "----------------------------.... --,, , **-------------------------------** @n,OO say "Denominations" @n, 14 say "Mint" @n,20 say "Counted &" @n,31 say "Awaiting" @n,45 say "Time" @n,55 say "Total" @n,69 say "Face" @n+1 ,03 say "Notes" @n+1 ,20 say "Audited" @n+1 ,31 say "Examination" @n+1 ,44 say "Expired" @n+1 ,55 say "Boxes" @n+1,69 say "Value" @n+2,00 say replicate("=",80) sele c use control sele a use val note sele b use Temp zap sele c Do while .not. eof() store code to mcode : . store rem to mrem sele a go top locate for code =mcode .and. Curr\_type ="Mint" store NumofBox to mBox1 store FaceValue to Face1 go top locate for code =mcode .and. Curr\_type ="Counted & Audited" store NumofBox to mBox2 store FaceValue to Face2 go top locate for code =mcode .and. Curr\_type ="Awaiting Examination" store NumofBox to mBox3

```
store FaceValue to Face3 
 go top 
 locate for code =mcode .and. Curr_type ="Time Expired"
  store NumofBox to mBox4 
  store FaceValue to Face4 
  faceval = face1 + face2 + face3 + face4mTbox =mbox1 +mbox2+mbox3+mbox4 
  do val repl
  sele c . 
  skip 
Enddo 
close all 
store 0.00 to mMint, mCounted,mAwaiting,mTime,mTbox,mfaceva 
store 0.00 to nMint, nCounted,nAwaiting,nTime,nTbox,nfaceva 
use temp 
Do while .not. eof()
 if Rem ="Note" 
   @m,05 say "N"+ltrim(Denomin) 
   @m, 12 say Mint 
   @m,20 say Counted 
   @m,31 say Awaiting 
   @m,45 say Time 
   @m,52 say Tbox 
   @m,59 say faceValue 
   mMint =mMint+Mint 
   mCounted =mCounted+Counted 
   mAwaiting =mAwaiting+Awaiting 
   mTime =mTime + Time 
   mTbox = mTbox+Tboxmfaceva =mfaceva+faceValue 
   skip 
   m = m + 2else 
   skip 
 Endif 
Enddo 
@m,OO say replicate("-",80) 
@m+1,00 say "Sub-Total"
@m+1 ,13 say mMint pict '9999' 
@m+1 ,21 say mCounted pict '9999'
```

```
@m+1,32 say mAwaiting pict '9999' 
@m+1,46 say mTime pict '9999' 
@m+1,54 say mTbox pict '9999' 
@m+1,61 say mfaceva pict '999,999,999,999.99' 
@m+2,03 say "Coins" 
m = m + 4go top 
Do while .not. eof()
 if Rem ="Coin" 
   @m,05 say Denomin 
   @m,12 say Mint 
   @m,20 say Counted 
   @m,31 say Awaiting 
   @m,45 say Time 
   @m,52 say Tbox 
   @m,59 say faceValue 
   nMint =nMint+Mint 
   nCounted =nCounted+Counted 
   nAwaiting =nAwaiting+Awaiting 
   nTime =nTime + Time 
   nTbox = nTbox + Tboxnfaceva =nfaceva+faceValue 
   skip 
   m = m + 2else 
   skip 
 Endif 
Enddo 
@m,OO say replicate("-",80) 
@m+1,OO say "Sub-Total" 
@m+1, 13 say nMint pict '9999' 
@m+1,21 say nCounted pict '9999' 
@m+1,32 say nAwaiting pict '9999' 
@m+1,46 say nTime pict '9999' 
@m+1,54 say nTbox pict '9999' 
@m+1,61 say nfaceva pict '999,999,999,999.99' 
@m+2,OO say replicate("-",80) 
@m+3,20 say "Grand Total" 
Gtot1 =nTbox+mTbox 
Gtot2 =nfaceva+mfaceva
```
@m+3,53 say Gtot1 pict '999999' @m+3,61 say Gtot2 pict '999,999,999,999.99' set device to screen !edit &t

procedure val\_repl sele b append blank repl Denomin with mcode repl Mint with mbox1 repl Counted with mbox2 repl Awaiting with mbox3 repl Time with mbox4 repl Tbox with mTbox repl Facevalue with faceval repl Rem with mrem return set talk off

set exact on set device to screen set safety off use stock store ctod(" / / ") to stdate, fdate clear . @8, 12 say "Enter the start date" get stdate @10,12 say "Enter the stop date" get fdate read store cdow(stdate) to sstdate store cdow(fdate) to ffdate if fdate =  $ctod(" / / ")$ store stdate to fdate endif if lastkey $() = 27$ clear return endif store 0.00 to Dface, Wface, B50k, B25k, B10k, B10k, B1k, B1, B50, B20, B10, B5

```
store 0.00 to WB50k, 
WB25k, WB10k, WB10k, WB1k, WB1, WB50, WB20, WB10, WB5
store 0.00 to cB50k, cB25k,cB10k,cB10k,cB1k,cB1,cB50,cB20,cB10,cB5
store 0.00 to WcB50k, 
WcB25k, WcB10k, WcB10k, WcB1k, WcB1, WcB50, WcB20, WcB10, WcB5
use stock 
do while .not. eof()
 if (date >= stdate .and. date = fdate)
  if tran_type ="Deposite" 
  if T type ="Banking Office"
   if note ="50"
     B50 = B50 + \text{face} valu
   endif 
   if note ="20" 
     B20 =B20 +face valu 
   endif 
   if note ="10"
     B10 = B10 + face valu
   endif 
   if note ="1"
     B1 =B1+Face valu 
   endif 
   if note ="50k"
     B50k =B50k+Face valu 
   endif 
   if note ="25k"
     B25k =B25k+Face valu 
   endif 
   if note ="10k"
     B10k = B10k + Face_valu
   endif 
   if note ="1k"
     B1k = B1k + Face valu
   endif 
  Endif 
 **************** 
  if T type ="Commercial Banks"
   if note ="50" 
     cB50 = cB50 + face valu
   endif
```

```
if note ="20" 
     cB20 = cB20 + face valu
   endif 
   if note ="10"
     cB10 = cB10 + face valu
   endif
   if note ="1"
     cB1 = cB1+Face_valu
   endif 
   if note ="50k" 
    cB50k =cB50k+Face_valu 
   endif 
   if note ="25k" 
     cB25k =cB25k+Face_ valu 
   endif 
   if note ="10k"
     cB10k =cB10k+Face_valu 
   endif 
   if note = "1k"cB1k =cB1k+Face_valu
   endif 
 endif 
Endif 
****************
if tran_type ="Withdrawal" 
  if T _type ="Banking Office" 
   if note ="50"
    WB50 =WB50 +face_valu
   endif 
   if note ="20" 
    WB20 =WB20 +face valu 
   endif 
   if note ="10"
     WB10 =WB10 +face valu 
   endif 
   if note ="1"
     WB1 =WB1+Face valu 
   endif 
   if note ="50k"
    WB50k =WB50k+Face valu
```

```
endif 
 if note ="25k" 
   WB25k =WB25k+Face_valu
 endif 
 if note ="10k"
   WB10k =WB10k+Face_valu
 endif 
 if note ="1k"
  WB1k =WB1k+Face_valu
 endif 
endif 
if T type ="Commercial Banks"
   if note ="50" 
     WcB50 =WcB50 +face_valu
   endif 
   if note ="20"
    WeB20 =WeB20 +face_ valu 
  . endif 
   if note ="10"
    WcB10 = WcB10 + \text{face} valu
   endif 
   if note ="1"
    WcB1 =WcB1+Face valu 
   endif 
   if note ="50k"
    WcB50k =WcB50k+Face_valu
   endif
   if note ="25k" 
    WcB25k =WcB25k+Face valu 
   endif 
   if note ="10k"
    WcB10k =WcB10k+Face_valu
   endif 
   if note ="1k"
    WcB1k =WcB1k+Face_valu
   endif 
  Endif 
Endif 
* endif 
skip
```
else skip Endif Enddo  $tt = "tv.rpt"$ set printer to &tt set device to print \*set device to file 'ty. txt'  $m = 0$ \*clear @m+O,35 say "CENTRAL BANK OF NIGERIA" @m+1,35 say" MINNA BRANCH" @m+3,06 say "WEEKLY SUMMARY OF DEPOSITS AND WITHDRAWALS BY COMMERCIAL BANKS AND BANKING OFFICE PERIOD " +dtoc(stdate)+" TO "+dtoc(fdate) @m+ 4,00 say replicate("-",147) @m+6,OO say "DEPOSITS" @m+6,28 say "N50" @m+6,43 say "N20" @m+6,58 say "N10" @m+6,73 say "N5" @m+6,88 say "N1" @m+6,103 say "50k" @m+6,118 say "25k" @m+6,133 say "10k" @m+6,148 say "1k" @m+ 7,00 say replicate("-",147) . @m+8,OO say "Banking Office" @m+8,25 say B50 pict "9,999,999" @m+8,40 say B20 pict "9,999,999" @m+8,55 say B10 pict "9,999,999" @m+8,70 say B5 pict "9,999,999" @m+8,85 say B1 pict "9,999,999" @m+8,100 say B50k pict "9,999,999" @m+8,115 say B25k pict "9,999,999" @m+8, 130 say B 10k pict "9,999,999" @m+8,145 say B1k pict "9,999,999" @m+ 9,00 say replicate("-",147) \*\*\*\*\*\*\*\*\*\*\*\*\*\*\*\*\*\*\*\*\*\*\*\*\*\*\*\*\*\*\*\*\*\*\*\*\*\* @m+10,OO say "Commercial Banks"

@m+10,55 say cB10 pict "9,999,999" @m+10,70 say cB5 pict "9,999,999" @m+10,85 say cB1 pict "9,999,999" @m+10,100 say cB50k pict "9,999,999" @m+10, 115 say cB25k pict "9,999,999" @m+10,130 say cB10k pict "9,999,999" @m+10,145 say cB1k pict "9,999,999" @m+ 11,00 say replicate("-",147) \*\*\*\*\*\*\*\*\*\*\*\*\*\*\*\*\*\*\*\*\*\*\*\*\*\*\*\*\*\*\*\*\*\*\*\*\* @m+12,00 say "TOTAL" @m+12,25 say (B50+cB50) pict "9,999,999" @m+12,40 say (B20+cB20) pict "9,999,999" @m+12,55 say (B10+cB10) pict "9,999,999" @m+12,70 say (B5+cB5) pict "9,999,999" @m+12,85 say (B1+cB1) pict "9,999,999" @m~12,1 00 say (B50k+cB50k) pict "9,999,999" @m+12,115 say (B25k+cB25k) pict "9,999,999" @m+12,130 say (B10k+cB10k) pict "9,999,999" @m+12,145 say (B1k+cB1k) pict "9,999,999" @m+ 13,00 say replicate("-", 147) \*\*\*\*\*\*\*\*\*\*\*\*\*\*\*\*\*\*\*\*\*\*\*\*\*\*\*\*\*\*\*\*\*\*\*\*\*\*\*\*\*\*\*\*\*\*\*\*\*\* \*@m+13,00 say replicate("-",147) @m+16,00 say "WITHDRAWALS" @m+16,28 say "N50" @m+16,43 say "N20" @m+16,58 say "N10" @m+16,73 say "N5" @m+16,88 say "N1" @m+16,103 say "50k" @m+16,118 say "25k" @m+16,133 say "10k"  $@m+16, 148$  say "1k" @m+ 17,00 say replicate("-",147) @m+18,OO say "Banking Office" @m+18,25 say WB50 pict "9,999,999" @m+18,40 say WB20 pict "9,999,999" @m+18,55 say WB10 pict "9,999,999" @m+18,70 say WB5 pict "9,999,999"

@m+10,25 say cB50 pict "9,999,999" @m+10,40 say cB20 pict "9,999,999"

@m+18,85 say WB1 pict "9,999,999" @m+18,100 say WB50k pict "9,999,999" @m+18, 115 say WB25k pict "9,999,999" @m+18,130 say WB10k pict "9,999,999" @m+18,145 say WB1k pict "9,999,999" @m+ 19,00 say replicate("-", 147) \*\*\*\*\*\*\*\*\*\*\*\*\*\*\*\*\*\*\*\*\*\*\*\*\*\*\*\*\*\*\*\*\*\*\*\*\*\*

@m+20,00 say "Commercial Banks" @m+20,25 say WcB50 pict "9,999,999" @m+20,40 say WcB20 pict "9,999,999" @m+20,55 say WcB10 pict "9,999,999" @m+20,70 say WcB5 pict "9,999,999" @m+20,85 say WcB1 pict "9,999,999" @m+20,100 say WcB50k pict "9,999,999" @m+20, 115 say WcB25k pict "9,999,999" @m+20,130 say WcB10k pict "9,999,999" @m+20,145 say WcB1k pict "9,999,999" @m+ 21,00 say replicate("-", 147)

# @m+22,00 say "TOTAL"

\*\*\*\*\*\*\*\*\*\*\*\*\*\*\*\*\*\*\*\*\*\*\*\*

@m+22,25 say (WB50+WcB50) pict "9,999,999" @m+22,40 say (WB20+WcB20) pict "9,999,999" @m+22,55 say (WB10+WcB10) pict "9,999,999" @m+22,70 say (WB5+WcB5) pict "9,999,999" @m+22,85 say (WB1+WcB1) pict "9,999,999" @m+22,100 say (WB50k+WcB50k) pict "9,999,999" ,@m+22,115 say (WB25k+WcB25k) pict "9,999,999" @m+22,130 say (WB10k+WcB10k) pict "9,999,999" @m+22,145 say (WB1k+WcB1k) pict "9,999,999" @m+ 23,00 say replicate("-", 147) !edit &tt

save screen to mk2 set talk off set exact on set safety off use stock store ctod(" / / ") to stdate, fdate clear

```
@8, 12 say "Enter the start date" get stdate 
@10, 12 say "Enter the stop date" get fdate 
read 
store cdow{ stdate) to sstdate 
store cdow(fdate) to ffdate
if fdate = ctod(" / / ")store stdate to fdate 
endif
*if sstdate <> "Monday" .or. ffdate <> "Friday" 
* clear 
* @1 0,20 say "illegal specification of transaction date" 
* @12,20 say "The start date is suppose to be monday and Stop date 
Friday" 
  wait +space(20)+"Press any key to continue..."
 return
 else
 store (stdate-2) to newdate 
 use wkstatus 
 locate for date =newdate 
 if found()
  store N50 to NN50 
  store N20 to NN20
  store N10 to NN10
  store N5 to NN5 
  store k50 to Nk50k
  store k25 to Nk25k 
  store k10 to Nk10k 
  .. ·store N1 to NN1 
  else 
  clear 
  @10,20 say "There was no transaction closure on this day" 
  @11,20 say "please try again"
* go to menu 
 wait +space(20)+ "Press any key to continue.."
 return 
endif 
*endif 
if lastkey() = 27clear 
 rest screen from mk2
```

```
return 
endif 
store 0.00 to Dface,Wface,N50k, 
N25k,N10k,N10k,N1k,N1,Nm50,Nm20,Nm10,Nm5
store 0.00 to WN50k,
WN25k,WN1 Ok,WN1 Ok,WN1 k,WN1 ,WNm50,WNm20,WNm1 O,WNm5 
use stock 
do while .not. eof() 
 if (date >= stdate .and. date <=fdate) 
   if tran_type ="Deposite" 
   if note ="50"
     Nm50 =Nm50 +face_ valu 
   endif 
   if note ="20" 
     Nm20 = Nm20 + face_valu
   endif 
   if note ="10"
    \cdotNm10 =Nm10 +face valu
   endif 
   if note ="1"
     N1 =N1+Face_valu
   endif 
   if note ="50k" 
     N50k =N50k+Face_valu 
   endif 
   if note ="25k" 
     N25k =N25k+Face_valu
   endif 
   if note ="10k"
     N10k =N10k+Face_valu
   endif 
   if note ="1k"
     N1k =N1k+Face valu
   endif
 endif 
 if tran_type ="Withdrawal" 
   if note ="50" 
    WNm50 =WNm50 +face_valu
   endif 
   if note ="20"
```

```
WNm20 =WNm20 +face_valu
   endif
   if note ="10"
    WNm10 =WNm10 +face_valu 
   endif
   if note ="1"
    WN1 =WN1+Face_valu
   endif
   if note ="50k"
    WN50k =WN50k+Face_valu 
   endif 
   if note ="25k" 
     WN25k =WN25k+Face_valu
   endif 
   if note ="10k"
     WN10k =WN10k+Face_valu 
   endif 
   if note ="1k"
    WN1k =WN1k+Face_valu 
   endif 
  endif 
  skip 
  else 
  skip 
 Endif 
Enddo 
tty ='week. rpt' 
set printer to &tty 
set device to print 
*set device to file 'ty.txt' 
m = 0*clear 
@m+1,35 say "CENTRAL BANK OF NIGERIA" 
@m+3,30 say "MINNA BRANCH" 
@m+3,60 say "Currency in Store Return for the Week endded "+dtoc(fdate) 
@m+5,04 say "Note" 
@m+5,51 say "N50" 
@m+5,63 say "N20" 
@m+5,75 say "N10"
@m+5,87 say "N5"
```
@m+ 6,04 say replicate("-",96) @m+7,04 say "A. Stock held at close of Business on" @m+8,10 say newdate @m+8,46 say NN50 @m+8,58 say NN20 @m+8,70 say NN10 @m+8,82 say NN5 @m+ 9,04 say replicate("-",96) @m+1 0,04 say "B. ADD receipts during the period"  $@m+11,10$  say stdate @m+11, 19 say" - "  $@m+11,23$  say fdate @m+11,46 say Nm50 @m+11,58 say Nm20 @m+11,70 say Nm10 @m+11 ,82 say Nm5 @m+12,04 say replicate("-",96) @m~14, 10 say "SUB-TOTAL:" @m+14,46 say (Nm50+NN50) @m+14,58 say (Nm20+NN20) @m+14,70 say (Nm10+NN10) @m+14,82 say (Nm5+NN5) @m+15,04 say replicate("-",96) @m+16,04 say "C. DEDUCT releases during the period" @m+18,10 say stdate @m+18,19 say " - " @m+18,23 say fdate ·@m+18,46 say WNm50 @m+18,58 say WNm20 @m+18,70 say WNm10 @m+18,82 say WNm5 @m+19,04 say replicate("-",96) @m+20,10 say "D. Stock held at close of business on" @m+22,10 say fdate @m+22,46 say (Nm50+NN50-WNm50) @m+22,58 say (Nm20+NN20-WNm20) @m+22,70 say (Nm10+NN10-WNm10) @m+22,82 say (Nm5+NN5-WNm5)

1

..

\*\*\*\*\*\*\*\*\*\*This section will produce report for coins\*\*\*\*\* \*\*\*\*\*\*\*\*\*\*\*\*\*\*\*\*\*\*\*\*\*\*\*\*\*\*\*\*\*\*\*\*\*\*\*\*\*\*\*\*\*\*\*\*\*\*\*\*\*\*\*\*\*\*\*\*\*\*

#### $m=0$

```
@m+1,35 say "CENTRAL BANK OF NIGERIA" 
@m+3,30 say "MINNA BRANCH" 
@m+3,60 say "Currency in Store Return for the Week endded "+dtoc(fdate) 
@m+5,51 say "N1"
@m+5,63 say "50" 
@m+5,75 say "25k" 
@m+5,87 say "10k" 
@m+ 6,04 say replicate("-",96) 
@m+7,04 say "A. Stock held at close of Business on" 
@m+8,10 say newdate 
@m+8,46 say NN1 
@m+8,58 say Nk50k 
@m+8,70 say Nk25k 
@m+8,82 say Nk10k 
@m+ 9,04 say replicate("-",96) 
@m+10,04 say "B. ADD receipts during the period"
@m+11,10 say stdate 
@m+11,19 say" - " 
@m+11,23 say fdate 
@m+11,46 say N1 
@m+11,58 say N50k 
@m+11,70 say N25k 
@m+11,82 say N10k 
@m+12,04 say replicate("-",96) 
@m+14,10 say "SUB-TOTAL:"
@m+14,46 say (N1+NN1) 
@m+14,58 say (Nk50k+N50k) 
@m+14,70 say (Nk25k+N25k) 
@m+14,82 say (Nk10k+N10k) 
@m+15,04 say replicate("-",96) 
@m+16,04 say "C. DEDUCT releases during the period" 
@m+18,10 say stdate 
@m+18,19 say" -" 
@m+18,23 say fdate 
@m+18,46 say WN1 
@m+18,58 say WN50k 
@m+18,70 say WN25k
```

```
@m+18,82 say WN10k 
@m+19,04 say replicate("-",96) 
@m+20,04 say "D. Stock held at close of business on" 
@m+22,10 say fdate 
@m+22,46 say (N1+NN1-WN1) 
@m+22,58 say (Nk50k+N50k-WN50k)
@m+22,70 say (Nk25k+N25k-WN25k) 
@m+22,82 say (Nk10k+N10k-WN10k)
set device to screen 
!edit &tty 
rest screen from mk2 
return 
••••••••••••••••••••••••••••••••••••••••••••••••••••••••••••••••••••••••••••••••••••• 
*Weekly Closure
set talk off 
set exact on 
set color to w/b
clear 
close all 
if cdow(data()) <> "Friday"
 clear 
 @10,20 say " | llegal closure!!!"
 @12,20 say "You can not close weekly transaction on "+cdow(date())
 @9,17 to 15,70 doub color r/b
 wait +space(23) +"Press any key to continue..."
 . clear 
 return 
endif 
use temp 
do while .not. eof()
 if denomin = "50" 
   store facevalue to NN50 
 endif 
if denomin= "20" 
   store facevalue to NN20 
 endif 
if denomin = "10" 
  store facevalue to NN10
```
endif if denomin = "5" store facevalue to NN5 endif if denomin = "1" store facevalue to NN1 endif if denomin = "50k" store facevalue to NN50k endif if denomin = "25k" store facevalue to NN25k endif if denomin = "10k" store facevalue to NN10k endif skip Enddo use wkstatus append blank repl N50 with NN50 repl N20 with NN20 repl N10 with NN10 repl N5 with NN5 repl N1 with NN1 repl k50 with NN50k repl k25 with NN25k . repl k10 with NN1 Ok repl date with date() repl week with cdow(date())